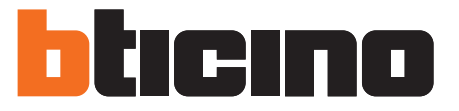

- **Description**
- **Description**
- **Descripción**
- **Açıklama**

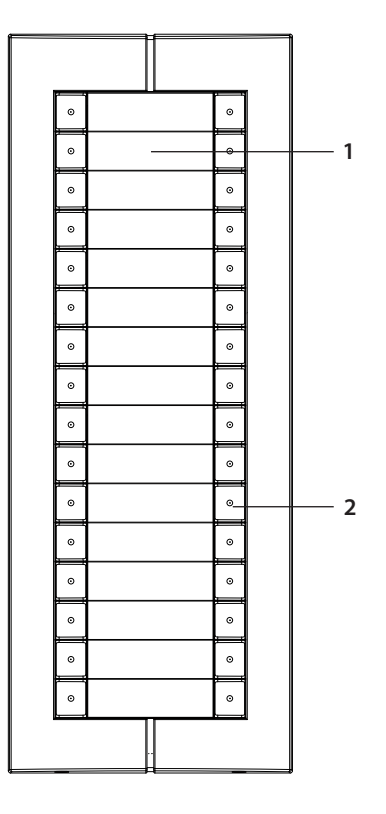

- 1. Host Name
- 2. Push button
- 3. NN #FF #II: configurator
- 4. Scs mode choose
- 5. Configuration mode choose
- 6. System Bus use CAT5 cable connect to main or extension device
- 7. System Bus use CAT5 cable connect to main or extension device
- 8. RESET: for default configuration reset
- 9. ISP: entrance panel software upgrade connector
- 1. Nom Hôte
- 2. Bouton
- 3. NN #FF #II: configurateur
- 4. Sélection mode Scs
- 5. Sélection mode de configuration
- 6. Bus Système avec câble CAT5 de connexion au dispositif principal ou d'extension.
- 7. Bus Système avec câble CAT5 de connexion au dispositif principal ou d'extension.
- 8. RESET : pour rétablissement configuration par défaut
- 9. ISP : connecteur logiciel mise à jour poste externe

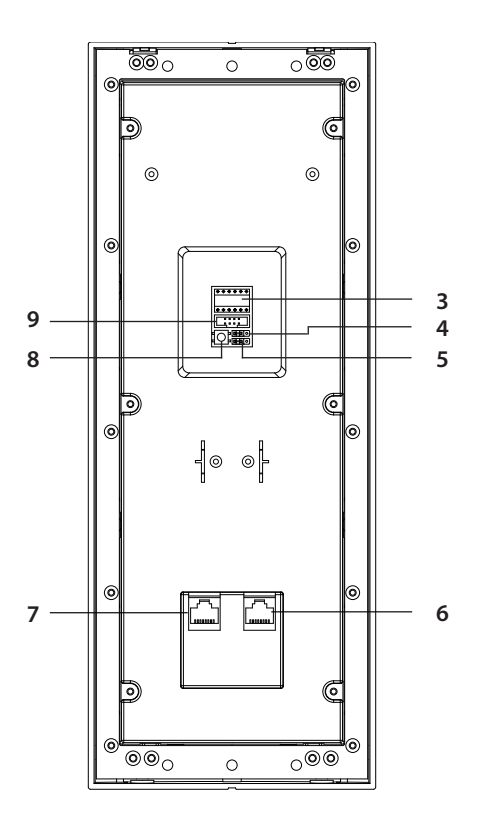

- 1. Nombre host
- 2. Pulsador
- 3. NN #FF #II: configurador
- 4. Modo Scs elegido
- 5. Modo configuración elegido
- 6. El Bus del sistema usa el cable CAT5 para conectar al dispositivo de extensión o principal.
- 7. El Bus del sistema usa el cable CAT5 para conectar al
- dispositivo de extensión o principal.
- 8. RESET: restablecimiento configuración predefinida
- 9. ISP: conector actualización software placa exterior
- 1. Daire Sahibi İsmi
- 2. Arama Butonları
- 3. NN #FF #II: konfigüratör
- 4. Scs mod seçimi
- 5. Konfigürasyon mod seçimi
- 6. System Bus sisteme bağlanmak için CAT5 kablo kullanır
- 7. System Bus sisteme bağlanmak için CAT5 kablo kullanır
- 8. RESET: Fabrika ayarlarına döndürmek için reset
- 9. ISP: Zil paneli yazılım güncelleme konnektörü

322033

- **Technical data**
- **Caractéristiques techniques**
- **Datos técnicos**
- **Teknik veriler**

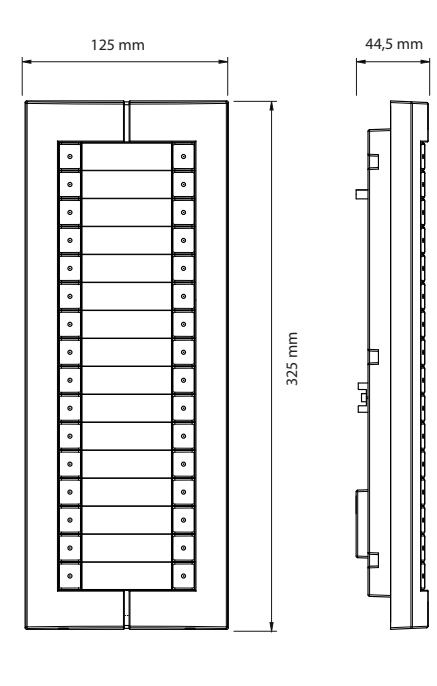

- standby current ≤ 5 mA; voltage 30 Vdc working current ≤ 28 mA; voltage 30 Vdc

- courant stand-by ≤ 5 mA ; voltage 30Vcc courant de fonctionnement ≤ 28 mA ; voltage 30 Vcc
- corriente en standby ≤ 5 mA; tensión 30 Vdc corriente de trabajo ≤ 28 mA; tensión 30 Vdc
- standby akımı ≤ 5 mA; gerilim 30 Vdc çalışma akımı ≤ 28 mA; gerilim 30 Vdc

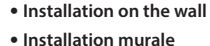

**• Instalación mural • Duvara montaj**

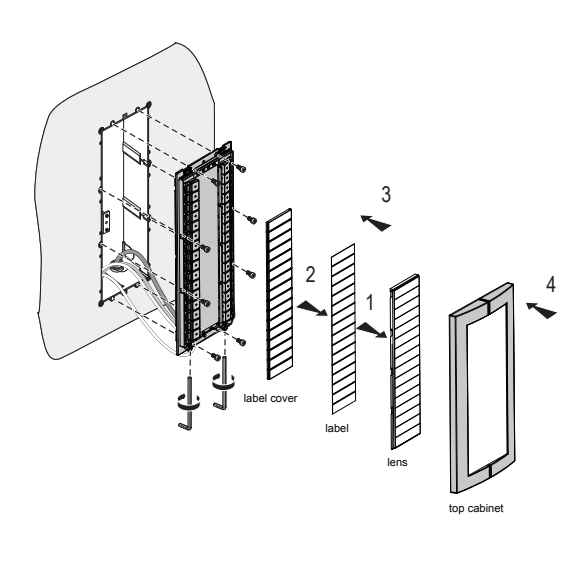

### **• Extension Entrance panel (EEP) parameter configuration**

When put jumper on "NA"  $\frac{d}{d\theta}$   $\frac{d\theta}{d\theta}$  ", "NN" indicates the EEP address, range of 01-80.And the left N is high bit , Extension Entrance panel parameter setting by configurator. After changing the Configurator must power off and power on again.

.<br>Notes:

a) Resistor configuration of the EEP own high priority. If there is no resistor configuration, the EEP address is the last value we got by resistor configuration or SF2 down load. Default address is 01.

b) The EEP address must be the same as the EP(entry panel)

#### **• Configuration paramètre poste externe d'extension (EPP)**

Quand le cavalier est placé sur "NA"  $\bigcirc^{\frac{200}{2000}}$  " "NN" indique l'adresse EEP, intervalle 01-80. Le N de gauche est high bit, Réglage paramètre poste externe d'extension effectué par le configurateur. Après changement du configurateur, couper puis rétablir l'alimentation. Notes:

a) Configuration configurateur de EEP sur haute priorité. En l'absence de configuration du configurateur, l'adresse EEP est la dernière valeur de configuration du configurateur ou

déchargement SF2. Adresse par défaut 01. b) L'adresse EEP doit être la même que EP (poste externe).

#### **• Configuración parámetros de la placa exterior de extensión (EEP)**

Con el jumper en "NA"  $\bigoplus^{\text{max}}$  " $\mathbb{R}$ ", "NN" indica la dirección EEP, rango de 01-80. Y la N izquierda significa bit alto, Ajuste parámetro placa exterior mediante configurador. Tras la modificación el configurador ha de efectuar el apagado y el encendido de nuevo.

Notas:

a) Configuración con la resistencia de la prioridad alta propia de EEP. En ausencia de una configuración

con la resistencia, la dirección EEP es el último valor obtenido mediante la configuración de con resistencia o la descarga de SF2. La dirección predefinida es 01.

b) La dirección EEP ha de ser la misma que la EP (placa exterior).

## **• Ek Zil Paneli parameter konfigürasyonu**

 Jumper "NA" konumunda iken, "NN" ek zil paneli adresini,adres aralığı 01-80 arasında olmalıdır. Sol baştaki N hanesi onlar basamağıdır. Ek zil paneli adreslemesi konfigüratör ile yapılır. Konfigürasyon değiştirildiğinde enerji kesilip tekrar verilmelidir.

Notlar:

 a) Fİziksel konfigüratörler önceliklidir. Eğer fifksel konfigüratör yoksa ek zil paneli en son konfigürasyon ne ise onu alır.Fabkrika ayar değeri 01 dir.

b) Ek zil paneli adresi zil paneli ile aynı olmalıdır.

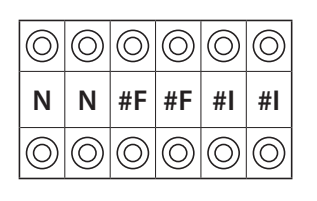

- **NN:** Entrance panel address **# FF:** Floor quantity in a riser **# II:** Maximum internal unit quantity floor in a same riser
	-
- montante **# II:** Número máximo de unidades

**NN:** Dirección placa exterior **# FF:** Número de plantas en un

- interiores por planta para un mismo montante
- **NN:** Adresse du poste externe<br> **# FF:** Nombre d'étage sur un **# FF:** Nombre d'étage sur un
- montant **# II:** Nombre max. de porte interne par étage sur un même montant
- **NN:** Giriş paneli adresi
- **# FF:** Merdiven hattında bulunan kat sayısı
- **# II:** Aynı merdiven hattındaki maksimum dahili ünite kat sayısı
- **Installation on the door • Installation sur porte • Instalación en la puerta • Kapıya montaj**

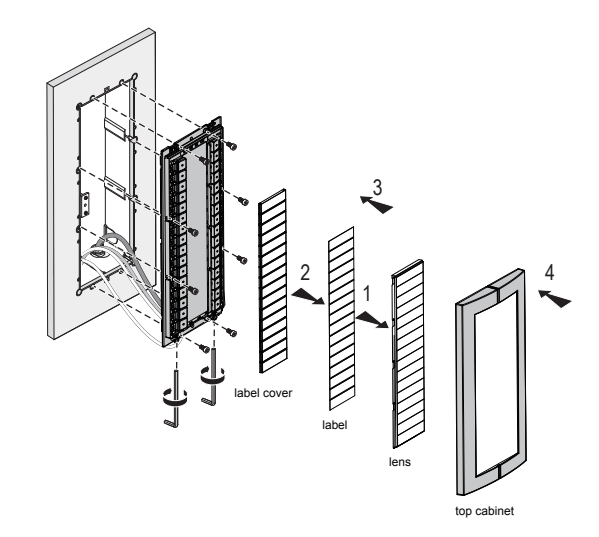

**·Note** - Embedded box for installation on door should be bought separately.

- This installation instruction is just for entry panel. For embedded box installation, please refer to embedded box installation instruction.
- **·Note** Le boîtier encastré pour l'installation sur porte doit être acheté séparément.

- Les instructions d'installation s'appliquent uniquement au poste externe. Pour l'installation des boîtiers encastrés, faire référence aux instructions correspondantes.

- **·Nota** La caja de empotrar para instalación en la puerta se ha de comprar por separado. - Estas instrucciones de instalación son solamente para la placa exterior. Consultar las instrucciones de instalación de la caja de empotrar para instalar la caja de empotrar. **·Not** - Kapıya montaj için kullanılacak gömme kutu ayrı satın alınmalıdır.
	- Bu montaj talimatları sadece giriş paneli içindir. Gömme kutu montajına yönelik talimatlar için lütfen gömme kutu montaj talimatlarını inceleyiniz.

# **• Function setting**

1. Reset to Default configuration.

The original room number for all keys as below:

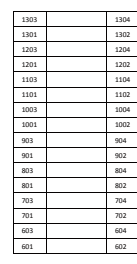

When the device is in standby status, press the reset key at the back of the device about 6 seconds,when we hear one long "di", which indicates the reset is successful.

## 2. Set the number of apartment per floor

When put jumper on "CF"  $\mathbf{W}^{\text{new}}$  " "NN"indicates the number of apartment per floor,for example "02" indicates 2 apartment per floor, and the default number of apartment per floor is 4

## 3. Room mode setting.

Put jumper on "RM"  $\bigcirc^{\text{max}}$  position at the back of the device, then set the #F#F (floor), #I#I(room),and pressing the key we needed on the front of the panel, we will hear one long "di" ,which indicates configuration is successful.

For example: if we want to configure the first key left at the front of the panel as 203. Steps as below:

c) Put the jumper on "CF" , then Put jumper on "RM" at the back of the device.

EP(322033 32pbs) EP (322032 16pbs)

d) Insert the configuration resistors "0" and "2" into "#F#F", "0"and"3"into "#I#I"

- e) Press the first key left at the front of the panel, if we hear a long "di" sound and indicate success.
	- If you hear three short "di", indicate wrong configuration.
	- Pay attention that we can not configure #F#F and #I#I as 00.
- f) Other keys configuration as the steps as c, d, e. if we finished all of the configuration of keys, and then insert jumper into "NA" at the back of the device. The configuration is finished.
- 4. SCS address setting mode.

Put jumper on "CF" <sup>@</sup> <sup>an</sup> at the back of the device. Insert different configuration resistors into the #F#F(floor), #I#I(room),and then press the related key, if we hear a long "di" sound and which indicates configuration is successful.

For example: if we want to configure the first key left at the front of the panel as 0123. Steps as below:

g) Put the jumper on "CF"  $\frac{1}{2}$ , then Put jumper on "SCS"  $\frac{1}{2}$ ,  $\frac{1}{2}$  at the back of the device

h) Configure #F#F#I#I as 0 1 2 3;

i) Press the first key left at the front of the panel, If we will hear one long "di", indicate success, if you hear three short "di", indicate failure. The maximum of the SCS configuration address can't be over 4000.

j) The other keys configuration of steps like as g, h ,i. if we finished all of the configuration of keys , and then insert jumper into "NA" at the back of the device. The configuration is finished.

### 5. "Management center calling" configuration.

The configuration of management center is the same as SCS address setting mode. But the management center address was defined. Means "#F#F #I#I" must be inserted into "40 00" .

6. EEP 's address and keys can be loaded by SF2

Detail information about the operation can be according to the SF2 manual.

# **• Réglage des fonctions**

1. Réinitialisation de la configuration par défaut.

Le numéro de chambre original pour toutes les clés comme suit :

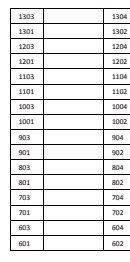

Quand le dispositif est en condition de stand-by, appuyer sur la touche de reset au dos du dispositif pendant 6 secondes environ ; l'émission d'un signal sonore prolongé indique que le reset a été correctement effectué.

## 2. Régler le nombre d'appartements par étage.

Quand le cavalier est placé sur "CF" <sup>靈</sup> "", "NN" indique le nombre d'appartements par étage, par exemple "02" signifie 2 appartements par étage (le nombre d'appartements pr étage par défaut est de 4).

3. Réglage mode chambre

Placer le cavalier sur la position "RM" au dos du dispositif, puis régler #F#F (étage), #I#I (chambre) ; en appuyant ensuite sur la touche sur le devant du poste, un signal prolongé est émis qui indique que la configuration a été correctement effectuée.

Exemple : pour configurer la première touche de gauche sur le devant du poste sur la valeur 203. Procéder comme suit :

c) Placer le cavalier sur "CF" <sup>au con</sup> puis placer le cavalier sur "RM" <sup>au con</sup> au dos du dispositif.

EP(322033 32pbs) EP (322032 16pbs)

d) Saisir la configuration des configurateurs "0" et "2" dans "#F#F", "0" et "3" dans "#I#I"

e) Appuyer sur la première touche de gauche sur le devant du poste ; si un signal prolongé est émis, cela indique que l'opération a été correctement effectuée. Si un signal bref est émis, cela indique une erreur de configuration. Attention : il n'est pas possible de configurer #F#F et #I#I sur 00.

f) Configuration d'autres clés comme indiqué aux points c, d et e. Si toutes les clés ont été configurées, placer le cavalier sur "NA" au dos du dispositif.

La configuration est terminée.

4. Mode de réglage adresse SCS.

Placer le cavalier sur "CF" <sup>20</sup> au dos du dispositif. Saisir une configuration différente des configurateurs dans #F#F (étage), #I#I (chambre) et appuyer ensuite sur la touche correspondante ; un signal prolongé indique que la configuration a été correctement effectuée.

Exemple : pour configurer la première touche de gauche sur le devant du poste sur la valeur 0123. Procéder comme suit :

q) Placer le cavalier sur "CF" <sup>@ cs</sup> w puis placer le cavalier sur "SCS" <sup>@ cs</sup> w au dos du dispositif.

h) Configurer #F#F#I#I sur 0 1 2 3 ;

i) Appuyer sur la première touche de gauche sur le devant du poste ; si un signal prolongé est émis, cela indique que l'opération a été correctement effectuée ; trois signaux courts indique une erreur. L'adresse maximal de configuration SCS peut être supérieure à 4000.

j) Configuration d'autres clés comme indiqué aux points g, h et i.

Si toutes les clés ont été configurées, placer le cavalier sur "NA" <sup>200</sup> in au dos du dispositif. La configuration est terminée.

5. Configuration "centre gestion d'appel".

La configuration du centre de gestion est la même que le mode de réglage adresse SCS. Toutefois l'adresse du centre de gestion est définie. Cela signifie que "#F#F #I#I" doit être saisie dans "40 00".

6. Adresse EEP et clés peuvent être chargées avec SF2.

Pour les détails de l'opération, faire référence au manuel SF2.

## **• Ajuste de la función**

1. Restablecimiento de la configuración predefinida.

El número de habitación original para todas las teclas de la forma siguiente:

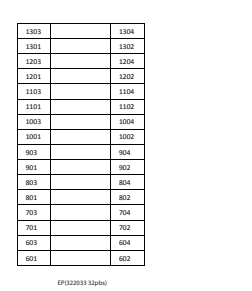

Cuando el dispositivo se encuentra en el modo standby, presionar la tecla reset en la parte trasera del dispositivo durante unos 6 segundos; un sonido "di" largo indica que el restablecimiento ha finalizado.

## 2. Configurar el número de apartamentos por planta.

Cuando el puente se sitúa en "CF" <sup>@</sup> essantamentos de apartamentos por planta, por ejemplo "02" indica 2 apartamentos por planta. El número predefinido de apartamentos por planta es 4.

3. Ajuste modo habitación.

Situar el puente en la posición "RM" <sup>en mu</sup>en la parte trasera del dispositivo, luego configurar #F#F (planta), #I#I(habitación), y al presionar la tecla necesaria en la parte delantera de la placa, se oye un sonido largo "di", que indica una configuración correcta.

Por ejemplo: si se quiere configurar la primera tecla izquierda en la parte delantera de la placa como 203. Efectuar las siguientes operaciones:

c) Situar el puente en "CF" <sup>de ses</sup> "" y el puente en "RM" <sup>de ses</sup> "" en la parte trasera del dispositivo.

d) Insertar las resistencias de la configuración "0" y "2" en "#F#F", "0"y "3" en "#I#I"

e) Presionar la primera tecla de la izquierda en la parte delantera de la placa, si se oye un sonido largo "di" esto indica que se ha realizado correctamente. Si se oyen tres "di" cortos, la configuración es incorrecta. Prestar atención porque #F#F y #I#I no se pueden configurar como 00.

- f) Para configurar otras teclas seguir los pasos c, d, e. Tras haber configurado todas las teclas, insertar el puente en "NA" en la parte trasera del dispositivo. La configuración se ha completado.
- 4. Modo ajuste dirección SCS

Situar el puente en "CF" <sup>289</sup><sup>%</sup> en la parte trasera del dispositivo. Insertar las varias resistencias de configuración en #F#F(planta), #I#I(habitación), y luego presionar la tecla relativa, si se oye un sonido "di" largo, ello indica una configuración correcta.

Por ejemplo: si se quiere configurar la primera tecla izquierda en la parte delantera de la placa como 0123. Efectuar las siguientes operaciones:

c) Situar el puente en "CF"  $\frac{1}{2}$  en  $\frac{1}{2}$  luego el puente en "SCS"  $\frac{1}{2}$   $\frac{1}{2}$  en la parte trasera del dispositivo.

h) Configurar #F#F#I#I como 0 1 2 3;

e) Presionar la primera tecla de la izquierda en la parte delantera de la placa, si se oye un sonido largo "di" ello indica una configuración correcta pero si se oyen tres "di" cortos es incorrecta. No se pueden configurar más de 4000 direcciones SCS.

i) Para configurar otras teclas seguir los pasos g, h, i. Tras haber configurado todas las teclas, insertar el puente en "NA" <sup>@ ...</sup> en la parte trasera del dispositivo. La configuración se ha completado.

#### 5. Configuración "llamada centralita"

La configuración de la centralita es la misma que el modo de ajuste de la dirección SCS. Aunque la dirección de la centralita estaba definida. Significa que "#F#F #I#I" ha de insertarse en "40 00" .

6. La dirección de EPP y las teclas pueden cargarse mediante SF2. Información detallada sobre la operación según el manual de SF2.

# **• Fonksiyon ayarları**

1. Fabrika ayarlarına dönüştürün.

Fabrika ayarı olarak; daire adresi ve SCS adresleri aşağıdaki gibi olacaktır:

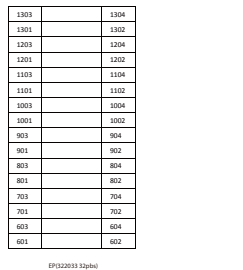

Cihaz bekleme durumunda iken, cihazın arkasındaki reser tuşuna 6 saniye boyunca basın, uzun "di" sesi duyduğunuzda resetleme işlemi başarılı şekilde tamamlanmıştır.

## 2. Kattaki daire sayısını ayarlama

Jumper "CF" konumunda iken "NN"kattaki daire sayısını gösterir örneğin "02" ise kattaki daires sayısı 2 adettir, fabrika ayarı 4 adettir.

#### 3. Daire modu ayarları.

Cihazın arkasındaki "RM" jumperı on konumuna getirin, sonra #F#F (kat), #I#I(daire) ayarını yapın ve panelin ön tarafında, girdiğimiz adresi aramak istediğimiz butonu tuşlayın, eğer yağtığınız konfigürasyon başarılı ise uzun "di" sesi duyacaksınız. Örneğin: Eğer panelin ön tarafındaki en alt sol tuşa 203 adresi vermek istersek aşağıdaki adımlar izlenecektir:

# c) Jumpen "CF"  $\bigoplus^{\text{max}}_{n=1} \mathbb{R}^n$  konumuna al,sonra cihazın arkasındaki "RM"  $\bigoplus^{\text{max}}_{n=1} \mathbb{R}^n$  jumperını on konumuna al.

d) Konfigürasyon dirençlerini ilgili kısımlara yerleştir. "#F#F" için "0"ve "2", "#I#I" için "0"ve "3"

- e) Panelin önündeki en alt sol tuşa bas, eğer uzun "di" sesi duyarsanız işlem başarılıdır. Eğer üç kısa "di" sesi duyarsanız konfigürasyonda hata vardır. Adresleme yaparken #F#F ve #I#I alanlarının "00" olamayacağını unutmayın.
- f ) Diğer butonların tanımlaması da c, d ve e adımlarındaki gibi yapıalcaktır. Tüm butonların konfigürasyonu tamamlandığında jumper "NA" konumuna alıyoruz. Konfigürasyon tamamlandı.

#### 4. SCS adres ayarlama modu.

Cihazın arkasındaki jumperı "CF" <sup>(2013)</sup> « konumuna alın. Farklı konfigürasyon dirençlerini #F#F(kat), #I#I(daire) alanlarına yerleştirin ve sonra ilgili tuşa basın, eğer uzun "di" sesi duyulursa konfigürasyon başarılıdır. Örneğin: Eğer panelin ön tarafındaki en alt sol tuşa 0123 adresi vermek istersek aşağıdaki adımlar izlenecektir:

g)Jumperi "CF" <sup>@@</sup> " "konumuna al, sonra cihazın arkasındaki "SCS" <sup>@@ "</sup> "kimperini on konumuna getir

h) #F#F#I#I alanlarını 0 1 2 3 olarak adresle;

 i) Panelin ön tarafındaki en alt sol tuşa bas, eğer uzun "di" sesi duyulursa konfigürasyon başarılı, eğer üç kısa "di" duyulursa konfigürasyon başarısızdır. Verilebilecek SCS adresi maksimum 4000 olabilir.

- j) Diğer tuşların konfigürasyonu g, h ve i adımlarındaki gibi yapılacaktır. Tüm butonların konfigürasyonu tamamlandığında jumper "NA" <sup>《</sup> <sup>《</sup> 》 konumuna alıvoruz. Konfigürasyon tamamlandı.
- 5. "Güvenlik konsolu arama" konfigürasyonu.

Güvenlik konsolu konfigürasyonu SCS adresleme ayar modu ile aynıdır. Ama güvenlik konsolu adresi "#F#F #I#I" alanlarına "40 00" şeklinde verilmelidir.

6. Ek Zİl Paneli adresi ve tuşları SF2 yazılımı ile yüklenebilir. Detaylı bilgi için SF2 kullanma kılavuzunu bakınız.